## **Instructions for preparing for the OpenCV Tutorial at ICDSC-08**

Tutorial: Sunday Sept. 7, 2008, 09:00 – 12:00, Y2E2 iRoom

Instructor: Dr. Gary Bradski

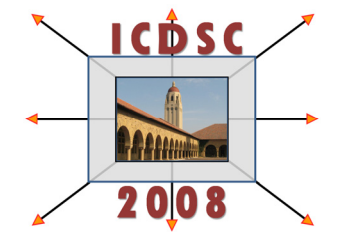

## ///////////////////////////////////////////

## Installing OpenCV

Instructions can be found on the OpenCV wiki, http://opencvlibrary.sourceforge.net/ for Windows, Linux or MacOS.

I recommend you get the latest version of OpenCV from the sourceforge CVS repository. If you get the version 1 release from sourceforge, it's OK, but you won't be able to run the stereo demo.

For getting the code from CVS:

============================= - - - WINDOWS - - -

For Windows users, you'll need a CVS program. I recommend TortoiseCVS (http://www.tortoisecvs.org/), which integrates nicely with Windows Explorer.

On Windows, if you want the latest OpenCV from the CVS repository then you'll need to access the CVSROOT directory:

:pserver:anonymous@opencvlibrary.cvs.sourceforge.net:2401/cvsroot/opencvlibrary

For the tortoiseCVS, launch the program by finding the directory you want, right clicking and selecting CVS checkout. When the program launches, Put the above :pserver line in the CVSROOT box. The protocal is Password server (:pserver:) No protocal parameters Server is opencvlibrary.cvs.sourceforge.net Port is probably 2401 Repository folder is /cvsroot/opencvlibrary Username is anonymous.

After you download the code, you must build it using the MSVC sln or dsw file in the opency make directory.

The alternative for Windows is to go to http://sourceforge.net/project/showfiles.php?group\_id=22870 and download the opencv-win release 1.0 which is a self extracting exe file. You will be able to run all but the stereo related demos.

## ============================= - - - LINUX - - -

On Linux, you can get the opencv CVS using the following two commands:

cvs -d:pserver:anonymous@opencvlibrary.cvs.sourceforge.net:/cvsroot/opencvlibrary login

When asked for password, hit return. Then use:

cvs -z3 -d:pserver:anonymous@opencvlibrary.cvs.sourceforge.net:/cvsroot/opencvlibrary co -P opencv

Linux needs other files to build OpenCV. You can use sudo synaptic or sudo apt-get to get the following packages:

GTK+ 2.x or higher, including headers.

pkgconfig, libpng, zlib, libjpeg, libtiff, and libjasper with development files.

Python 2.3, 2.4, or 2.5 with headers installed (developer package).

libavcodec and the other libav\* libraries (including headers) from ffmpeg 0.4.9-pre1 or later.

FFMPEG instructions:

Download ffmpeg from http://ffmpeg.mplayerhq.hu/download.html. You have to build a shared library of the ffmpeg program to use it with other open source programs such as OpenCV. To build and use a shared

ffmpg library:

\$> ./configure --enable-shared \$> make \$> sudo make install

You will end up with: /usr/local/lib/libavcodec.so.\*, /usr/local/lib/libavformat.so.\*, /usr/local/lib/libavutil.so.\*, and include files under various /usr/local/include/libav\*.

To build OpenCV once you've down the above

\$> autoreconf --force \$> ./configure

\$> make \$> sudo make install \$> sudo ldconfig

 $\lceil$ 

]

Ubuntu modification (if you can't get ffmpeg to work):

 \* sudu synaptic o and get gstreamer and install gstreamer files, particularly libgstreamer0.10-dev

 \* Then configure opencv with ./configure --with-gstreamer o as follows:

=================

```
 $> autoreconf --force 
$> ./configure --with-gstreamer 
$> make 
$> sudo make install 
$> sudo ldconfig
```
The alternative for Linux (though you'll still need the other files) is to go to http://sourceforge.net/project/showfiles.php?group\_id=22870 and download the opencv-linux release 1.0 which is a gz file. Then:

\$> tar xvzf OpenCV-1.0.0.tar.gz  $\$$  cd opency-1.0.0 \$> ./configure --prefix=/opency\_library\_install\_path/opencv-1.0.0 \$> make \$> sudo make install - - - - - - ///////////////////////////////////////////////////////